## **Variotubus**

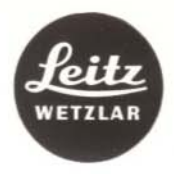

## Anleitung

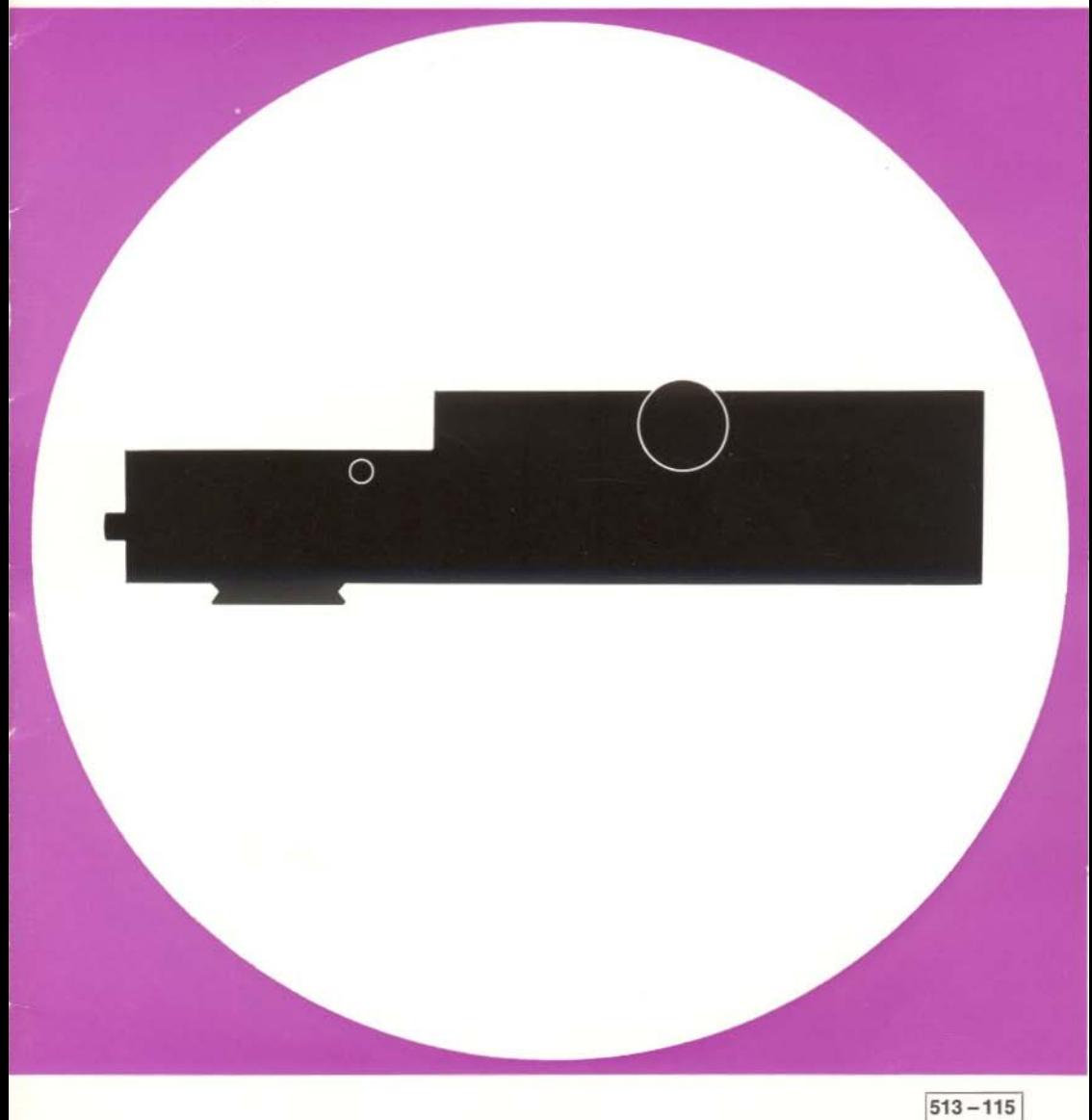

# **Variotubus**

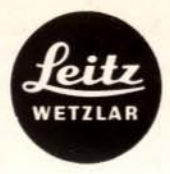

Anleitung

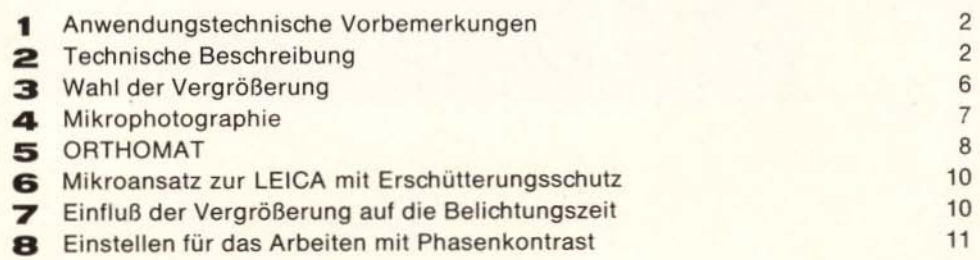

 $\mathbf{1}$ 

## 1. Anwendungstech**nische Vorbemerkungen**

Der Variotubus gehört zum Bausteinsystem des Großfeldmikroskopes ORTHOPLAN®. Er ermöglicht es, die Gesamtvergrößerung des Mikroskopes ohne Änderung der Objektiv-Okular-Kombination im Bereich von 1 bis 3,2x zu variieren.

Wertvolle Hilfe leistet er dabei in der Kleinbild-Mikrophotographie, da formatfüllende Aufnahmen in jeder gewünschten Vergrößerung möglich sind.

Außerdem wird die exakte Fokussierung erleichtert, wenn man bei Vergrößerungsfaktor 3,2 x, also mit höchster Vergrößerung und damit bei geringer Tiefenschärfe einstellt. Die auf diese Weise eingestellte Schärfe bleibt bei Reduzierung des Vergrößerungsfaktors erhalten.

Alle Okulare bis Sehfeldzahl 28 können verwendet werden. Im allgemeinen wird man sich aber auf Okulare mit schwacher bis mittlerer Vergrößerung beschränken, um die förderliche Vergrößerung nicht zu überschreiten.

Die Vergrößerung kann an dem seitlichen Bedienungsknopf (Abb. 2.5) kontinuierlich verändert werden. Dabei bleibt das einmal fokussierte Bild im gesamten Variationsbereich scharf.

Diese Anleitung behandelt die Anwendung des Variotubus. Dabei werden allgemeine Kenntnisse in der Mikroskopie und Mikropholographie vorausgesetzt. Wir verweisen außerdem auf die Anleitung zum Mikroskop ORTHOPLAN Nr.512 - 83.

## **2. Technische Beschreibung**

DerVariotubus besteht aus einem staubgeschützten Ganzmetallgehäuse, in welches das optische System eingebaut ist. Die nebenstehende Zeidmung zeigt den Strahlenverlauf im ORTHOPLAN mit Variotubus.

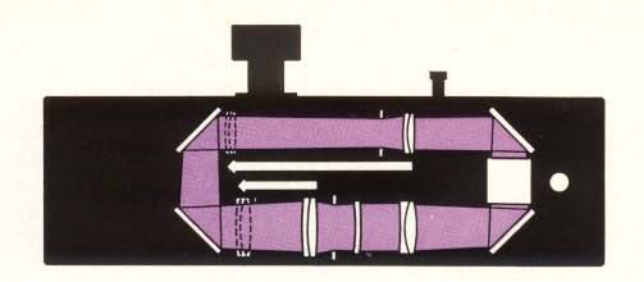

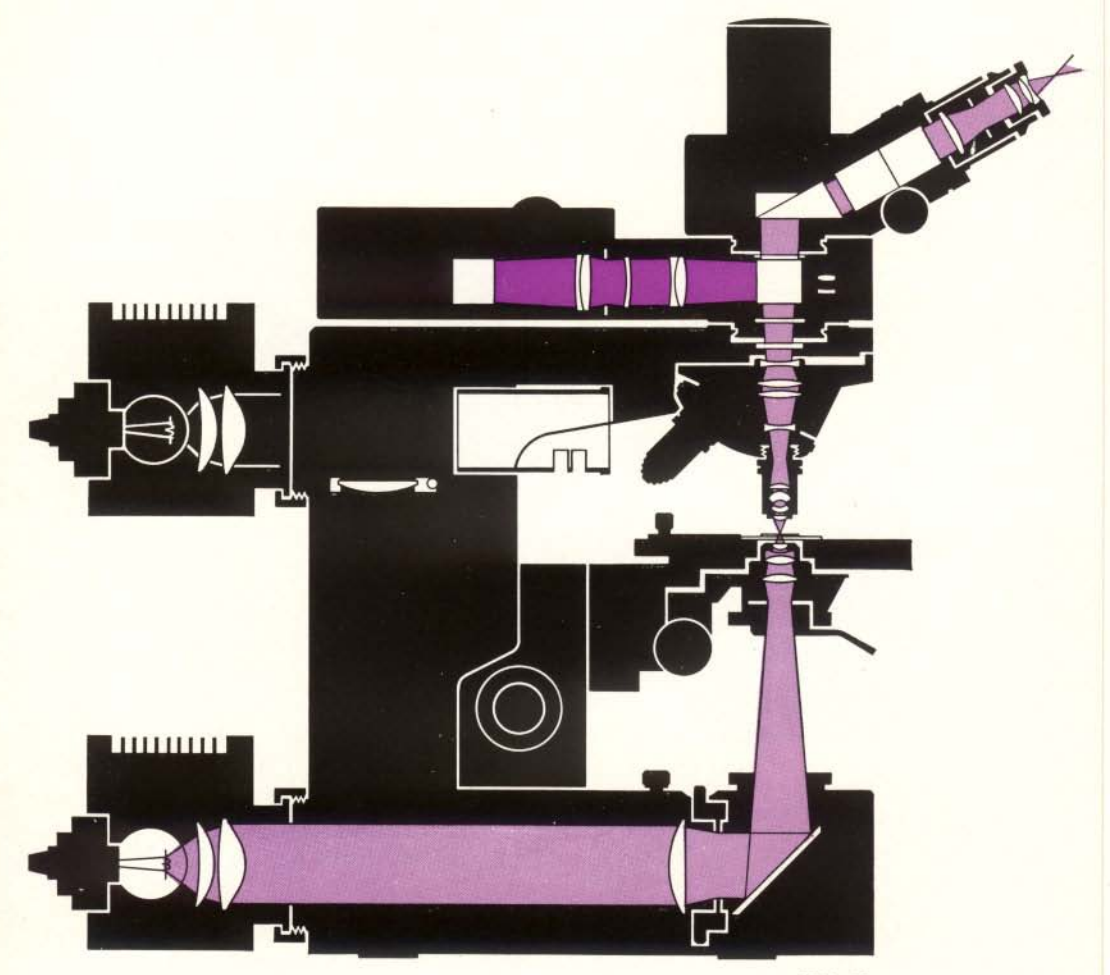

 $27000 - 512$ 

Abb. 1<br>Strahlengang im ORTHOPLAN mit Variotubus

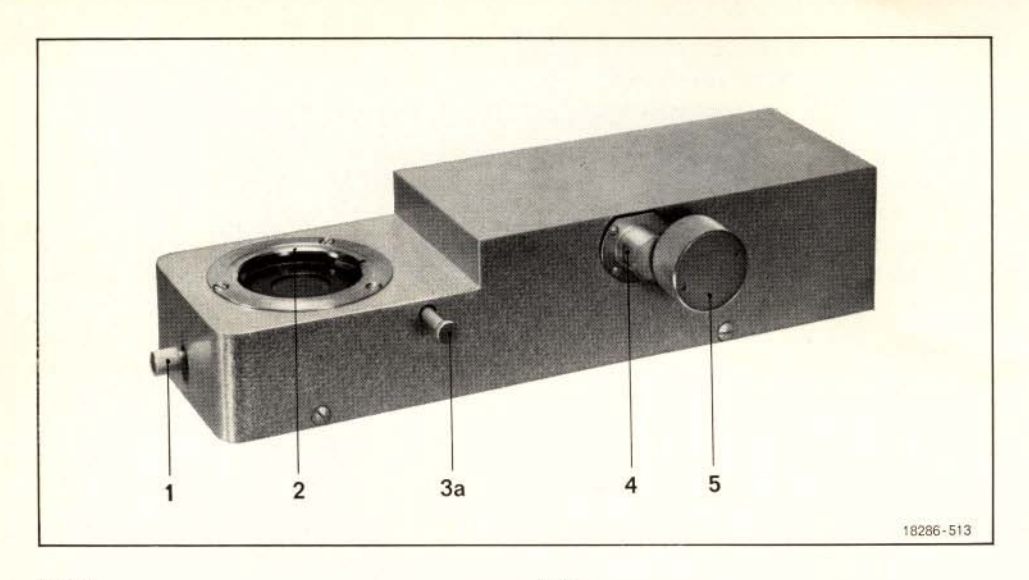

#### Abb. 2

Variotubus zum ORTHOPLAN

- 1 Schieber und Fokussierknopf für die Bertrandlinse
- 2 Wechselvorrichtung für den FSA-Tubus 3a Sperrhebel für die Tubuswechslung am Variotubus
- 4 Vergrößerungsanzeige
- 
- 5 Rändelknopf zum Variieren der Vergrößerung

### Abb. 3

Aufsetzen des Variotubus auf das Mikroskop **ORTHOPLAN** 

- 1 Schieber und Fokussierknopf für die Bertrandlinse
- 3a Sperrhebel für die Tubuswechslung am Variotubus
- 3b Sperrhebel für die Tubuswechslung am ORTHOPLAN
- 4 Vergrößerungsanzeige
- 5 Rändelknopf zum Variieren der Vergrößerung

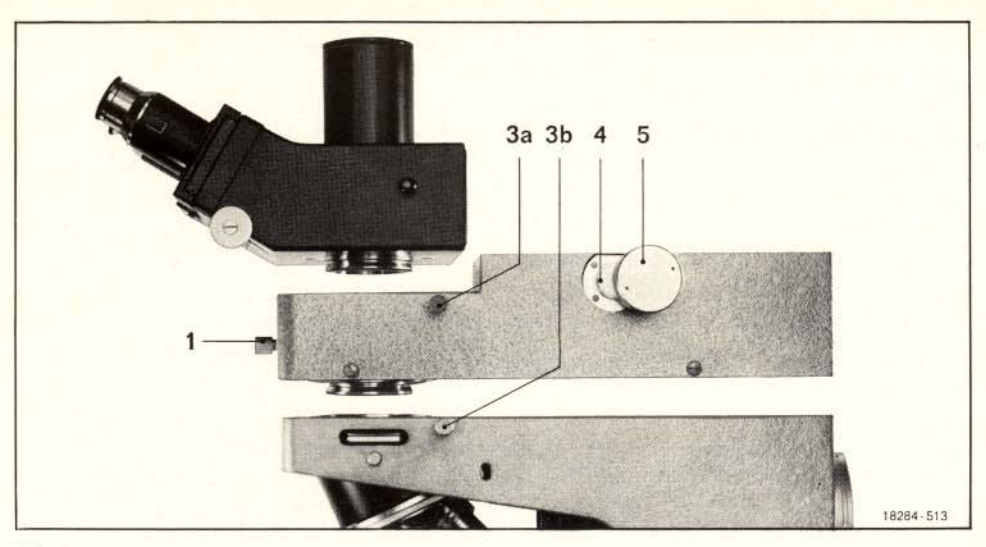

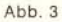

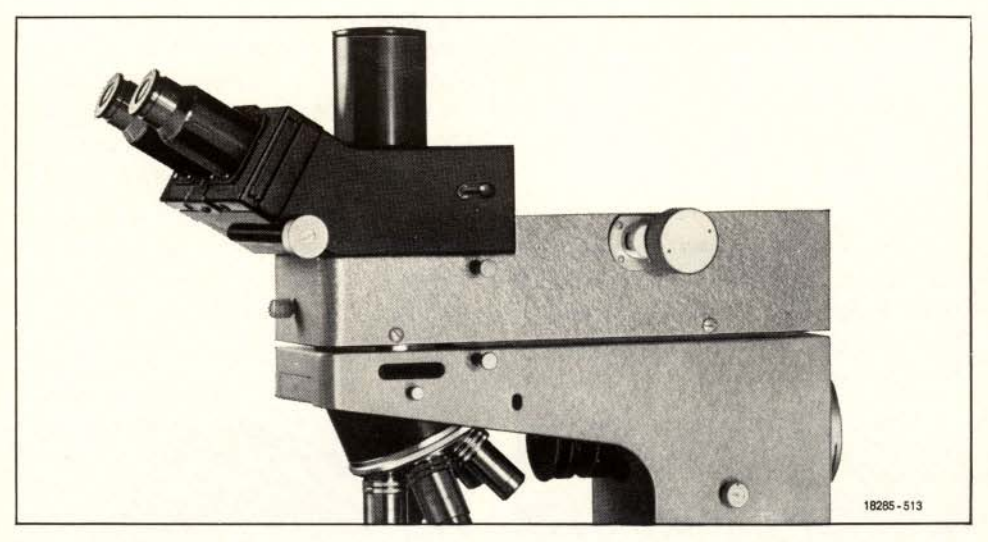

Abb. 4

## **Aufsetzen des Variotubus auf das Mikroskop ORTHOPLAN**

Den FSA-Tubus bei eingedrücktem Sperrhebel der Wechselvorrichtung (3.3 b) vom Stativ abnehmen. Variotubus bei eingedrücktem Sperrhebel (3.3 b) auf das Stativ aufsetzen. Sperrhebel loslassen. Nun den FSA-Tubus wieder auf das Mikroskop aufsetzen und durch

Sperrhebel (3.3a) verriegeln. Darauf achten, daß der Führungsstift am Variotubus (Unterteil) in der Aufnahme vom Stativ sitzt.

Schieber für Bertrandlinse (3.1) bis zum Anschlag herausziehen. Kondensorstellung überprüfen, gegebenenfalls nachzentrieren. Präparat bei Variostellung "2x" scharfstellen.

Variotubus ist betriebsbereit.

## **3. Wahl der VergröBerung**

Je größer die numerische Apertur eines Mikroskop-Objektives desto höher dessen laterales Auflösungvermögen. Deshalb sollte man für die gewünschte Endvergrößerung immer die Objektivapertur berücksichtigen und bei der mikrophotographischen Aufnahme auch eine evtl. spätere Nachvergrößerung des Negativs.

Beispiel:

Bei der Verwendung des Objektivs 25/0.50 und Okular 10x muß bei subjektiver Beobachtung zur Erreichung einer 500fachen Vergrößerung am Variotubus der Faktor 2 eingestellt werden. Bei einem Objektiv 40/0.65 und Okular 10x wird die gleiche Vergrößerung bei Faktor 1.25 x erreicht.

Die Bereiche der förderlichen Vergrößerung liegen zwischen dem 500fachen und 1000fachen der Objektivapertur.

Das ergibt bei dem Objektiv 25/0.50 eine förderliche Vergrößerung zwischen 250:1 und 500:1 und bedeutet, daß hier die Grenze der förderlichen Vergrößerung erreicht ist. Bei dem Objektiv 40/ 0.65 liegt die förderliche Vergrößerung zwischen 325:1 und 650 :1. Für eine 500fache Vergrößerung ist somit das Objektiv *40/0.65* vorzuziehen.

Die Abb.5 zeigt eine mikrophotographische Aufnahme an der untersten -Abb.6 an der obersten Grenze der förderlichen Vergrößerung.

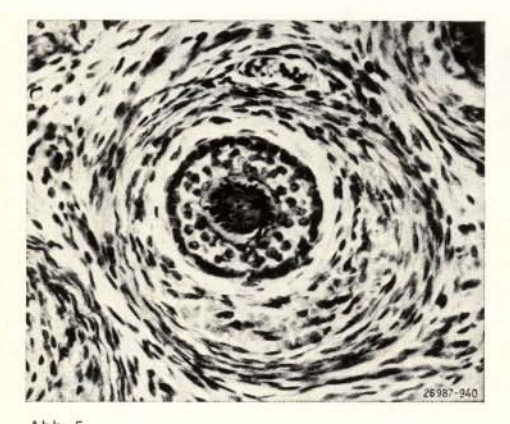

Abb. 5 Objektiv 25/0.50. Okular GF 10 x. Tubusfaktor  $1 x = 250 : 1$ 

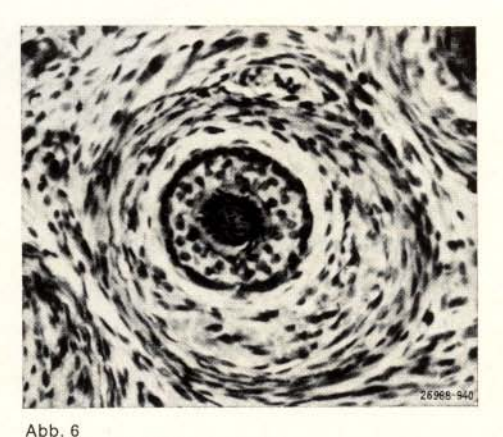

Objektiv 10/0.25. Okular GF 10 x. Tubusfaktor  $2.5x = 250:1$ 

## 4. Mikrophotographie

### **Allgemeine Hinweise**

Nach Entfernen der Staubschutzkappe am FSA-Tubus können die üblichen mikrophotographischen Kameras aufgesetzt werden. Die im Abschnitt 3 gegebenen Hinweise sind zu beachten.

Einstellung des Vergrößerungsfaktors am Variotubus für die obere Grenze der förderlichen Vergrößerung bei Okular  $10x$ :

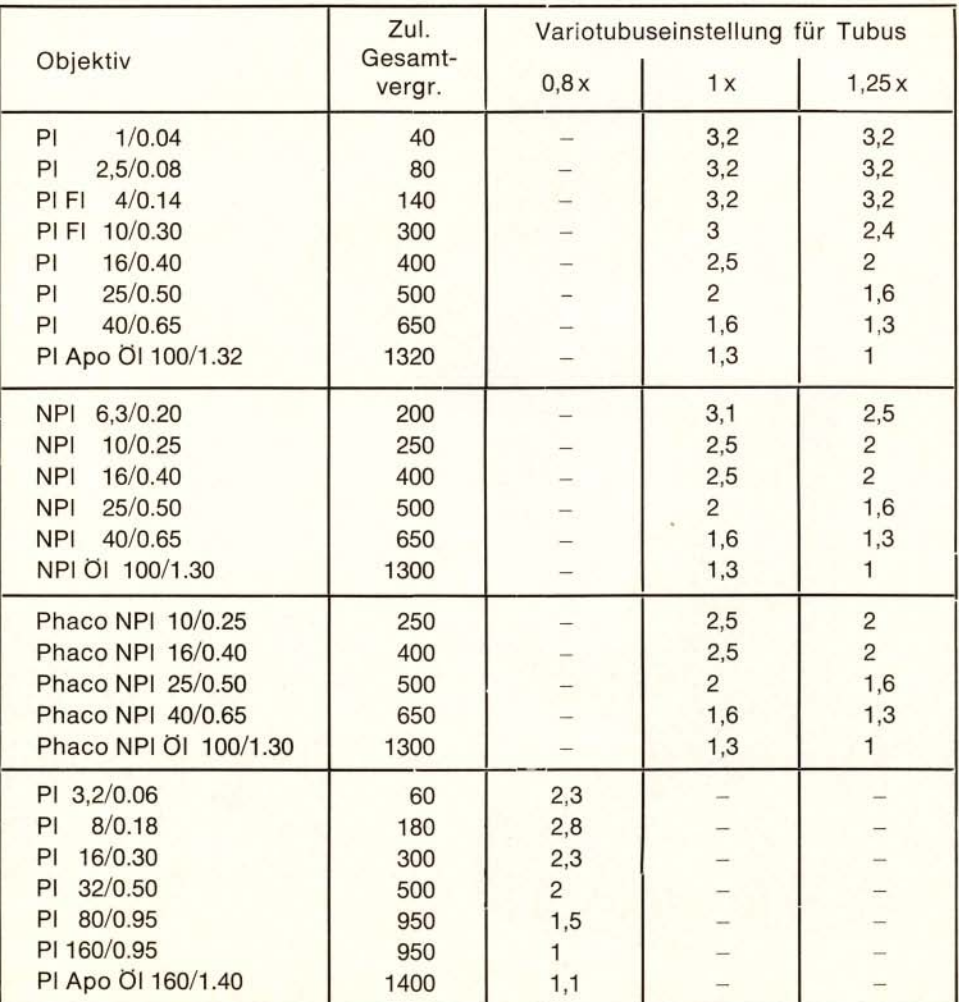

## **5.0RTHOMAT**

Aufsatzkamera auf den Phototubus aufsetzen und festklemmen. Okulare GW10x {1x GW10xMFj einsetzen. Bei unscharf eingestelltem Präparat durch das Einstellokular (Strichplatte) sehen und durch Verstellen der Augenlinse den inneren der beiden Doppelkreise fokussieren.

Mit Feintrieb des Mikroskops Objekt im Einstellokular scharf stellen. Augenlinse des anderen Okulars (ohne Strichplattej verstellen, bis auch hier das Präparat scharf erscheint.

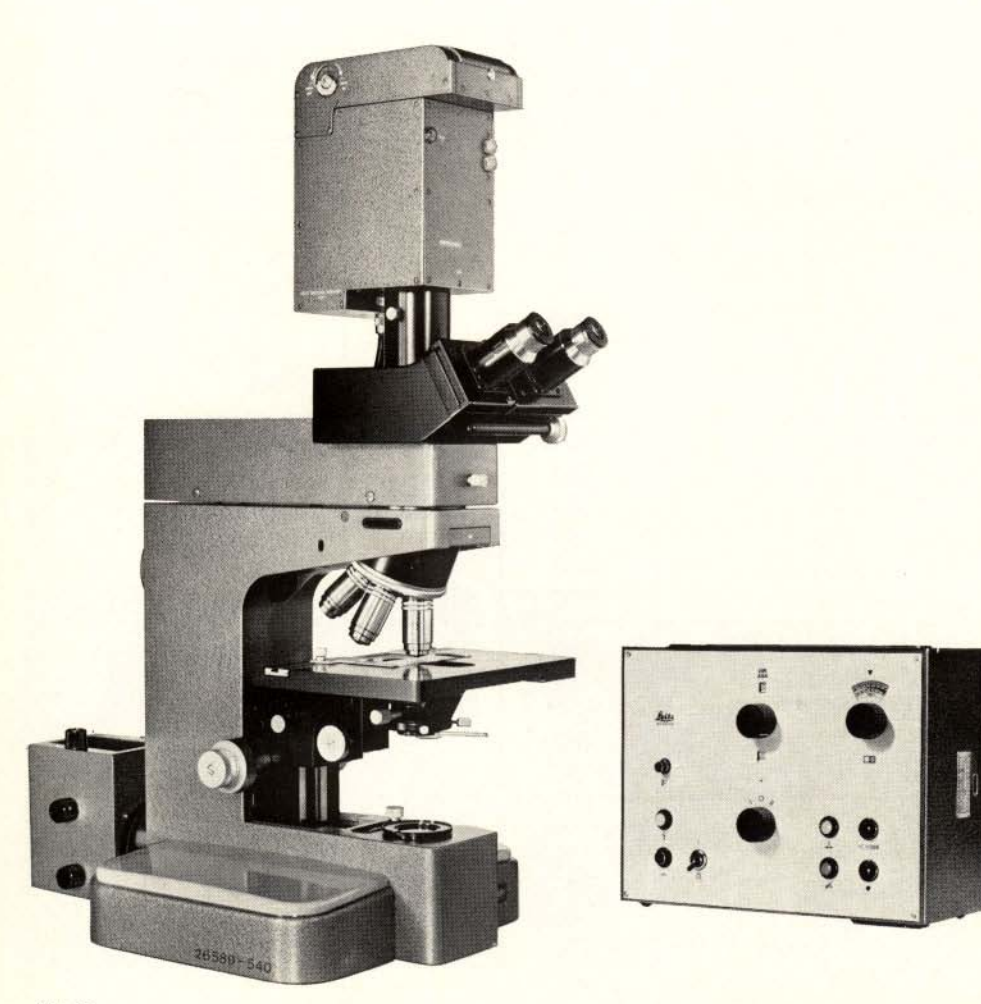

Abb. e ORTHOPLAN<sup>®</sup> mit Variotubus und ORTHOMAT<sup>®</sup>

Bei kritisch zu fokussierenden Objekten (z. B. Chromosomen, Bakterien) Scharfeinstellung bei Variotubusfaktor 3,2x vornehmen und dann den Variotubus auf gewünschtem Bildausschnitt einstellen.

Filmempfindlichkeit und Flächenanteil des Objekts einstellen und Verschluß auslösen.

Für weitere Hinweise verweisen wir auf die Anleitung ORTHOMAT Nr. 540-19d.

Berechnung des Abbildungsmaßstabes für den ORTHOMAT:  $M =$  Negativ oder Diapositiv = V Objektiv · Vergrößerungsfaktor variotubus · Kamerafaktor ORTHOMAT (3,2) Beispiele: Objektiv 10x Variotubus 2x Kamerafaktor 3,2 x  $M =$  Negativ oder Diapositiv =  $10 \cdot 2 \cdot 3,2 = 64 : 1$ 

## **&. MIkroansatz mit Erschütterungsschutz zur LEICA®**

**-**

Mikroansatz mit Okular GF10x bis zum Anschlag in den Phototubus einsetzen. Durch das Einstellfernrohr blicken und inneren Doppelkreis der Strichplatte durch Verstellung der Augenlinse fokussieren.

Mit dem Mikroskopfeintrieb Objekt im Einstellfernrohr scharfstellen. Beliehtungsmessung erfolgt mit Hilfe des Belichtungsmessers MICROSIX-L (siehe auch Anleitung 540-21b).

Für ausführliche Hinweise zur Anwendung des Mikroansatzes mit Erschütterungsschutz zur LEICA verweisen wir auf die Anleitung Nr. 540-24.

## **7. Einfluß der VergröBerung auf die Bellchtuns.zelt**

Da die Lichtintensität im Quadrat der Okularvergrößerung abnimmt, kann es speziell bei hohen VergrÖßerungen zu längeren Belichtungszeiten kommen. Wir empfehlen daher, bei Belichtungszeiten über 1 Sek. die vom Filmhersteller für das verwendete Negativmaterial bezüglich des Schwarzschildeffektes gemachten Angaben zu beachten. Durch diesen Schwarzschildeffekt können nämlich Farbverschiebungen auftreten, weiche nicht auf einen Fehler im Variotubus zurückzuführen sind.

Einen Überblick über auftretende Verlängerung der Belichtungszeit bei nachträglicher Vergrößerung gibt folgende Tabelle:

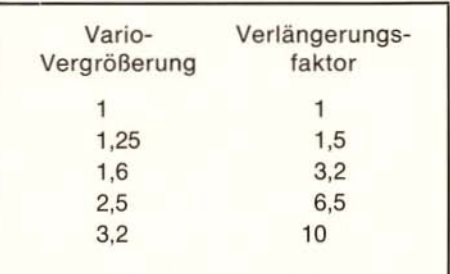

Beispiel:

Mit Variotubus Vergrößerung 1x gemessene Belichtungszeit 1/2 Sek. Mit Variotubus Vergrößerung 2,5x Belichtungszeit 3 Sek.

Schwarzschildeffekt beachten!

## **8. Einstellen für das Arbeiten mit Phasenkontrast nach Zernlke**

- 1. Objektivrevolver mit Phasenkontrastobjektiven einschieben.
- 2. Objektiv Phaco 10/0.25 einschwenken.
- 3. Normalkondensor gegen Phasenkontrastkondensor austauschen.
- 4. Lichtring (1) am Phasenkontrastkondensor einschalten.
- 5. Präparat auflegen und scharf stellen.
- 6. Leuchtfeldblende schließen.
- 7. Bild der Leuchtfeldblende durch Höhenverstellung des Kondensors scharf abbilden.
- 8. Bild der Leuchtfeldblende zentrieren.
- 9. Leuchtfeldblende wieder so weit öffnen, daß sie gerade aus dem Sehfeld verschwindet.
- 10. Schieber der Bertrandlinse (3.1) bis zum Anschlag einschieben.
- 11. Rändelknopf am Schieber der Bertrandlinse nach rechts oder links

drehen, bis Phasenring und Lichtring scharf abgebildet sind. Vergleiche Abbildung 7 c.

- 12. Lichtring und Phasenring mit Hilfe der zugehörigen einstellbaren Zentrierschlüssel zum Kondensor zur Deckung bringen (bb. 7 b).
- 13. Zentrierschlüssel wieder entfernen.
- 14. Schieber der Bertrandlinse (3.1) bis zum Anschlag herausziehen.
- 15. Bei Objektivwechsel nötigenfalls Zentriervorgang wiederholen. Einzelheiten siehe Anleitung Nr. 513- 84.

In Verbindung mit Plan-Objektiven Phaco-NPI sollen nur Okulare mit Sehfeldzahl bis 24 (GG 8x, GW 10x) benutzt werden.

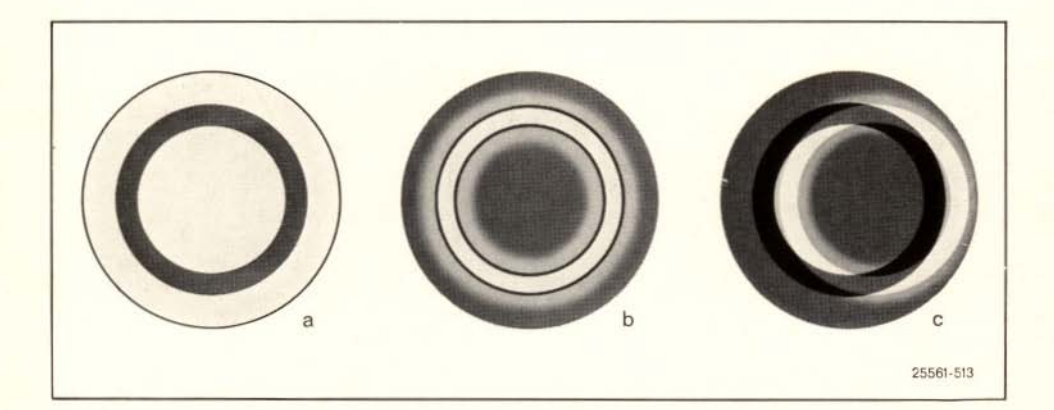

 $Abb.7$ 

Phasenring und Lichtring, wie sie im Hilfsmikroskop sichtbar sind.

a im Hellfeld

b im Phasenkontrast in zentrierter Stellung

c im Phasenkontrast in dezentrischer Stellung

Änderungen in Konstruktion und Ausführung vorbehalten.

## ERNST LEITZ GMBH D 6330 WETZLAR

Liste  $513 - 115$ 

Printed in Germany

Änderungen in Konstruktion und Ausführung vorbehalten.

## ERNST LEITZ GMBH D 6330 WETZLAR

 $513 - 115$ Liste

Printed in Germany

tg

X/70/DX/B